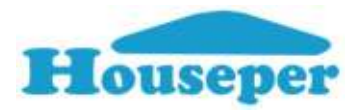

# Умен контакт с елекромер

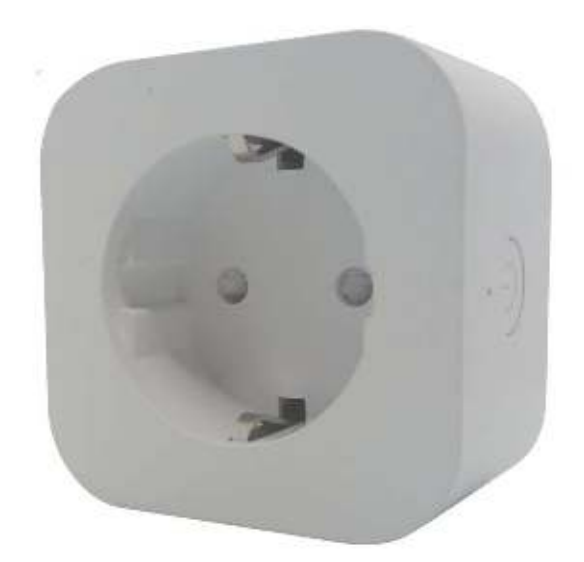

いちかん かんこう こうしょう かんこう こうしょう こうしょう かんこう こうしょう かいこう こうしょう こうしょう こうしょう

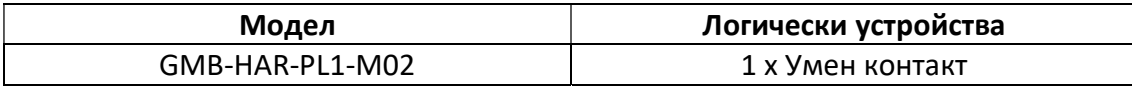

# Ръководство на потребителя

версия 2.0

### Техническа спецификация

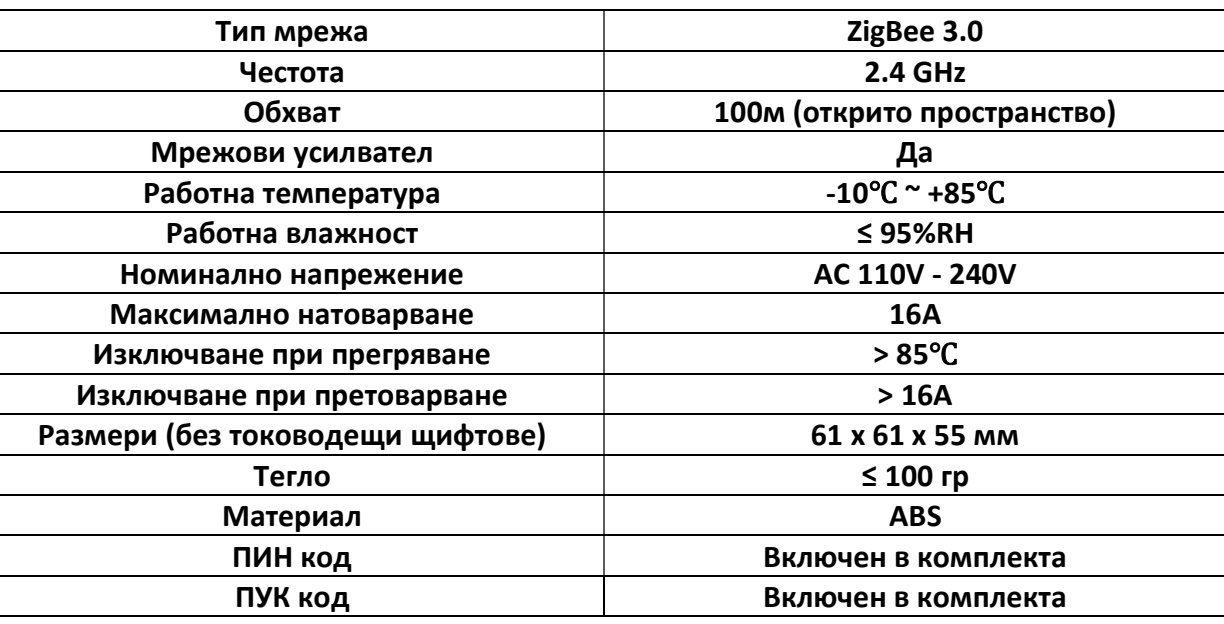

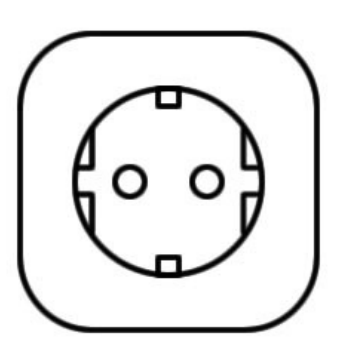

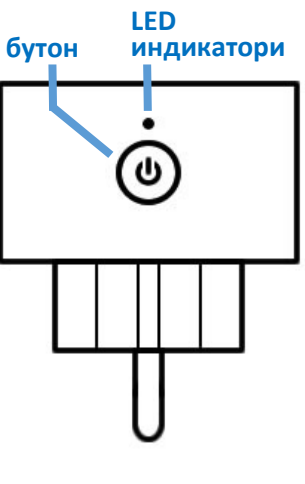

Описание

Устройството представлява комутатор с един нормално отворен контакт. Предназначено е за управление на електроуреди с натоварване до 16А. Разполага с вградени защити, които при претоварване или прегряване ще изключат консуматора и устройството ще генерира аларма "Проблем електрозахранване". След подаване на захранване, устройството е в изключено състояние.

Умният контакт има вграден ZigBee модул, който му позволява да бъде част от ZigBee 3.0 мрежа или да създаде собствена такава. Като част от ZigBee мрежа, то може да бъде управлявано от други умни устройства пренадлежащи на същата мрежа и в зависимост от възможностите на системата към която е добавено, да бъде наблюдавано и управлявано отдалечено.

 Устройството има вграден модул за измерване на моментно и общо електропотребление. Присъединено към система Houseper, може да предоставя информация за паричната себестойност на изразходваната електроенергия.

схема 1

## Функционалности (Clusters)

- (input 0x0000) Основна информация
- (input 0x0006) Включи/Изключи
- (input 0x0702) Измерване на потребление
- (input 0x0003) Намиране на устройство
- (input 0x0004) Групи
- (input 0x0005) Сцени

### Управление

- Чрез еднократно натискане на бутона се включва/изключва електроподаването към консуматора.
- Ако устройството е присъединено към ZigBee мрежа, използвайте възможностите на съответната система, за да наблюдавате и управлявате устройството дистанционно.
- Ако контакта е сдвоен (Bound) с друго ZigBee устройство, (например Бутон) следвайте неговите инструкции за управление. Най-често командата се подава чрез еднократно натискане.

## Индикатори

Устройството притежава два светлинни индикатора:

Оранжев – за индикация на включена линия.

Син – за подсветка (изключена линия) и индикация на статус при конфигурация:

- БЪРЗО мигане (4 пъти/секунда) при изпълняване на команда.
- БАВНО мигане (веднъж/секунда) при подаване на команда или резултат от команда.

При невалидна команда или грешка при конфигурация, синият LED ще премигне БАВНО съответно:

- 1 грешна команда.
- 2 устройството не е част от ZigBee мрежа. Командата не може да бъде изпълнена.
- 3 устройството е заключено. Конфигурационната команда не може да бъде изпълнена.
- 4 устройството е част от ZigBee мрежа. Командата не може да бъде изпълнена.

5 – грешен ПИН/ПУК код. Командата няма да бъде изпълнена.

## Първоначално включване

При подаване на захранване към устройството, то ще провери дали има конфигурирана ZigBee мрежа и:

- a. Ако има конфигурирана ZigBee мрежа, устройството ще започне периодични опити за присъединяване към нея, докато не се присъедини успешно. Ако искате да прекратите този процес е необходимо да изпълните командата за "Напускане на мрежа". Тази команда ще върне устройството към фабрични настройки.
- b. Ако няма конфигурирана ZigBee мрежа и устройството е отключено, то ще направи 4 последователни опита за присъединяване към отворена ZigBee мрежа, в рамките на до 1 минута. Ако устройството не се присъедини към ZigBee мрежа, то ще може да бъде конфигурирано на по-късен етап.

\* Ако няма конфигурирана ZigBee мрежа и устройството е заключено, то при подаване на напрежение няма да прави автоматични опити за присъединяване. За да присъедините такова устройство е необходимо първо да го отключите, след което да изпълните команда за присъединяване към мрежа.

## Конфигурация

За конфигуриране на устройството натиснете и задръжте бутона натиснат. След 3 секунди синят LED индикатор, ако е светнат ще изгасне, след още 2 секунди синият LED индикатор ще започне да мига БАВНО. Изчакайте докато синият LED премигне СЪОТВЕТНИЯТ БРОЙ пъти (БРОЙ ПРИСВЕТВАНИЯ) за желаната команда и отпуснете бутона. Възможни индикации за грешка:

- Ако е подадена грешна или невалидна команда, синият LED ще премигне 1 път БАВНО.
- Ако устройството не е част от ZigBee мрежа и изпълнявате команда свързана със ZigBee мрежа, то синият LED ще премигне 2 пъти БАВНО, индикирайки че командата не може да бъде изпълнена.
- Ако устройството е заключено, синият LED ще премигне 3 пъти БАВНО, индикирайки заключено състояние и командата няма да бъде изпълнена.
- Ако устройството е част от ZigBee мрежа и изпълнявате команда за присъединяване или формиране на мрежа, то синият LED ще премигне 4 пъти БАВНО, индикирайки че командата не може да бъде изпълнена.
- При въвеждане на грешен ПИН/ПУК код, синият LED ще премигне 5 пъти БАВНО.

\* Когато устройството е в режим на конфигурация, не могат да бъдат изпълнявани други команди, но може да бъде управлявано.

## Команди

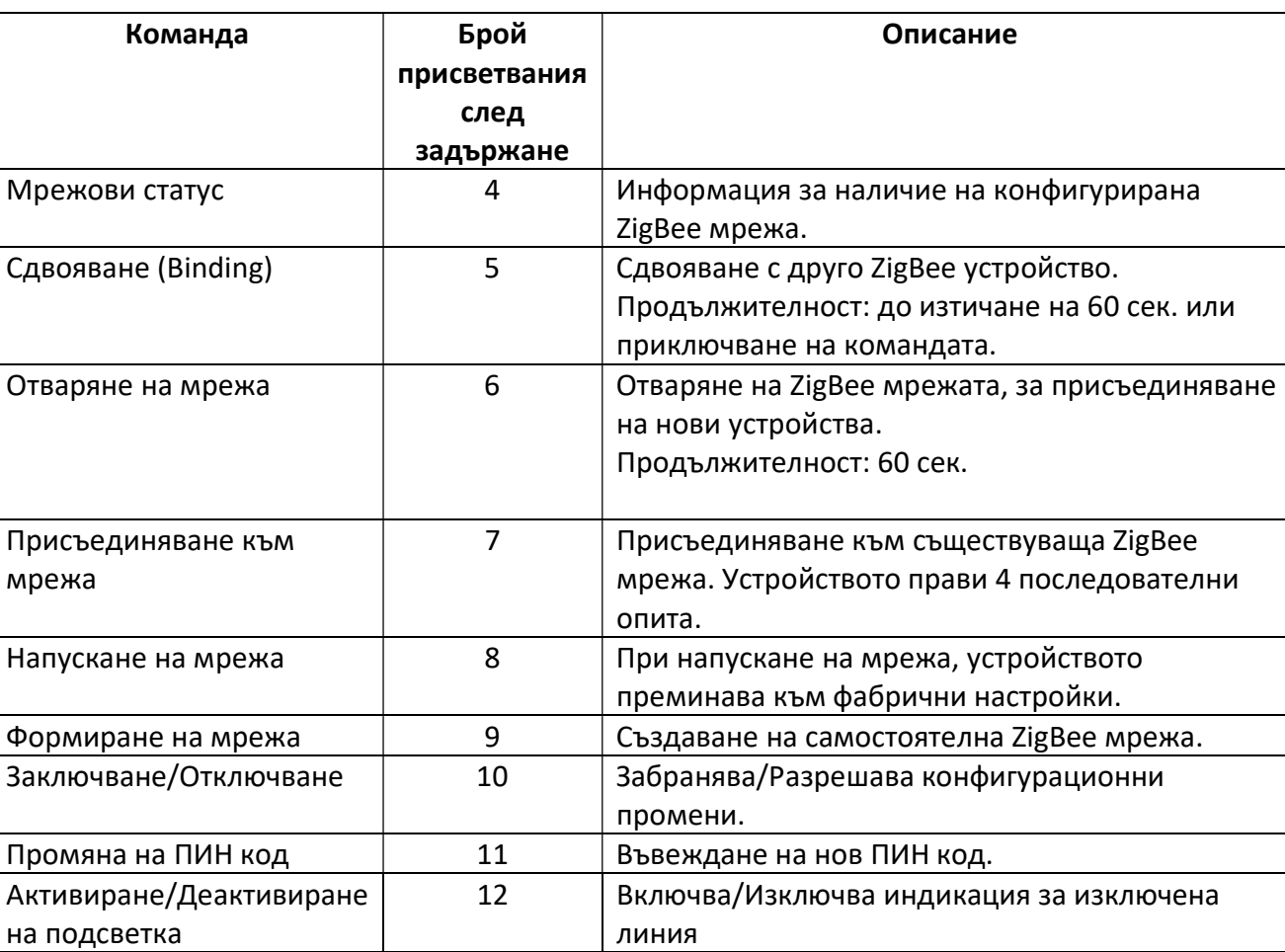

#### Мрежови статус

- 1. Подайте команда за Мрежови статус, като задържите бутона натиснат и изчакате 4 премигвания.
- 2. Синият LED индикатор ще започне да мига БАВНО:
	- 2 пъти, ако устройството не е част от Zigbee мрежа.
	- 4 пъти, ако устройството е присъединено към ZigBee мрежа.

#### Сдвояване (Binding)

スクスク こうしょう こうしょう

- 1. Подайте команда за Сдвояване, като задържите бутона натиснат, изчакате 5 премигвания и отпуснете бутона.
- 2. Синият LED ще започне да мига БЪРЗО в продължение на 1 минута или до приключване на командата.

3. Следвайте инструкциите за сдвояване (binding) на устройството, с което искате да управлявате контакта. То трябва да е част от същата ZigBee мрежа.

Алтернативно: Когато двете устройства, които искате да свържeте са част от система Houseper, сдвояването може да бъде извършено през приложение Houseper.

\* За да изпълните тази команда, устройството трябва да е част от ZigBee мрежа.

#### Отваряне на мрежа

- 1. Подайте команда за Отваряне на мрежа, като задържите бутона натиснат и изчакате 6 премигвания.
- 2. Синият LED ще започне да мига БЪРЗО в продължение на 1 минута. През това време ZigBee мрежата е отворена за присъединяване на нови устройства.
- 3. Следвайте инструкциите за присъединяване към ZigBee мрежа на устройството, което искате да присъедините.

Забележка: В случай, че друго устройство отвори ZigBee мрежата, синият LED ще индикира това мигайки БЪРЗО, до изтичане на командата. През това време не могат да бъдат изпълнявани конфигурационни команди.

\* За да изпълните тази команда, устройството трябва да е част от ZigBee мрежа.

#### Присъединяване към мрежа

- 4. Уверете се, че ZigBee мрежата към която искате да присъедините устройството е отворена. Ако използвате система Houseper, натиснете бутон "Добави устройство" в приложение Houseper.
- 5. Подайте команда за Присъединяване към мрежа, като задържите бутона натиснат и изчакате 7 премигвания.
- 6. Синият LED ще започне да мига БЪРЗО и устройството ще направи 4 последователни опита за присъединяване към отворена ZigBee мрежа, в рамките на до 1 минута.

Алтернативно: Ако устройството не е присъединено към ZigBee мрежа, уверете се, че устройството не е заключено и изключете напрежението за около 30 сек. При включване на напрежението, устройството автоматично ще започне да търси ZigBee мрежа, към която да се присъедини.

\* За да изпълните тази команда, устройството НЕ трябва да е част от ZigBee мрежа.

#### Напускане на мрежа

- 1. Подайте команда за Напускане на мрежа, като задържите бутона натиснат и изчакате 8 премигвания.
- 2. Изпълнението на тази команда, връща устройството към фабрични настройки и устройството се рестартира.

Алтернативно: Ако устройството е част от система Houseper, можете да изпълните тази команда през приложението.

\* За да изпълните тази команда, устройството трябва да е част от ZigBee мрежа. При напускане на ZigBee мрежа ПИН кода не се връща към първоначалната си стойност, а се запазва последният въведен.

#### Формиране на мрежа

- 1. Подайте команда за Формиране на мрежа, като задържите бутона натиснат и изчакате 9 премигвания.
- 2. Синият LED ще започне да мига БЪРЗО, докато устройството формира собствена мрежа или до изтичане на 1 минута.

Забележка: Тази команда може да бъде изпълнена за много кратко време и синият LED да не успеe да премигнe.

\* За да изпълните тази команда, устройството НЕ трябва да е част от ZigBee мрежа.

#### Заключване/Отключване

1. Подайте команда за Заключване/Отключване, като задържите бутона натиснат и изчакате 10 премигвания.

#### А. Заключване

2. Ако устройството е отключено, то ще се заключи, синият LED ще премигне 3 пъти БАВНО, индикирайки че устройството е вече заключено и не могат да се изпълняват никакви преконфигурационни команди.

#### Б. Отключване

- 2. Ако устройството е заключено (и не е блокирано), синият LED ще остане изгасен, очаквайки въвеждането на ПИН/ПУК код.
- 3. Въведете последователно 4те цифри на ПИН/ПУК кода, като задържите бутона натиснат, докато синият LED индикатор мигне съответстващия на въвежданата цифра брой пъти. Ако в продължение на 10 секунди не бъде въведена цифра, въвеждането на ПИН/ПУК код ще бъде прекратено и устройството ще остане заключено.
- 4. След въвеждане на 4те цифри на ПИН/ПУК кода, устройството ще премигне:
	- a. 10 пъти БАВНО в синьо, ако въведения код е верен и устройството ще се отключи.
	- b. 3 пъти БАВНО в синьо ако въведеният код е грешен и устройството е останало заключено.

\* При въвеждане на 3 грешни ПИН/ПУК кода, устройството ще се блокира за 1 час. През това време, то не може да бъде отключено дори и след рестартиране. Този 1 час се отмерва само когато на устройството е подадено захранване.

#### В. Блокирано устройство

2. Ако устройството е блокирано, синият LED ще премигне 3 пъти БАВНО, индикирайки заключено и блокирано устройство.

#### Промяна на ПИН код

- 1. Подайте команда за Промяна на ПИН код, като задържите бутона натиснат и изчакате 11 премигвания.
- 2. Синият LED ще остане изгасен, очаквайки въвеждането на нов ПИН код.
- 3. Въведете 2 пъти последователно 4те цифри на новия ПИН код(Например: Ако новият ПИН код е 1234, то трябва да въведете 12341234), като задържите натиснат бутонa, докато устройството премигне в синьо съответстващия на въвежданата цифра брой пъти. Ако в продължение на 10 секунди не бъде въведена цифра, въвеждането на ПИН код ще бъде прекратено.

#### \* Новият ПИН код може да съдържа само цифри от 1 до 9.

- 4. След въвеждане на 8те цифри на новия четирицифрен ПИН код, устройството ще премигне:
	- a. 11 пъти БАВНО в синьо, ако въведения ПИН код е приет.
	- b. 5 пъти БАВНО в синьо, ако въведеният ПИН код е грешен:
		- Първите 4ри цифри не съвпадат с вторите 4ри цифри.
		- Има въведена цифра по-голяма от 9.
		- Няма въведена цифра в продължение на 10 секунди.

#### Активиране/Деактивиране на подсветка

- 1. Подайте команда за Активиране/Деактивиране на подсветка, като докоснете сензорен бутон и изчакате 12 премигвания.
- 2. Ако синята подсветка е изключена, тя ще се включи и обратното: ако е включена, ще се изключи.

\* Изключването на синя подсветка, не влияе на синята индикация при изпълнение на команди.